# **Exploratory data analysis**

#### **From project setup to data visualisation**

Applied Data Science using R

**Prof. Dr. Claudius Gräbner-Radkowitsch**  Europa-University Flensburg, Department of Pluralist Economics [www.claudius-graebner.com](http://www.claudius-graebner.com) | [@ClaudiusGraebner](https://twitter.com/ClaudiusGrabner) | [claudius@claudius-graebner.com](mailto:claudius@claudius-graebner.com)

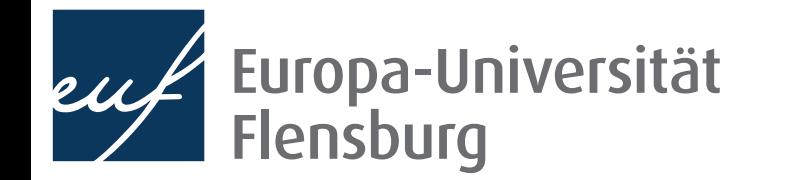

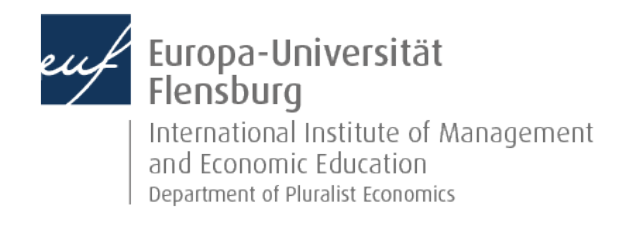

# **Goals for today**

- I. Practice and recap of concepts from the following sessions:
	- 1) Project setup
	- 2) Data import
	- 3) Data preparation
	- 4) Visualisation

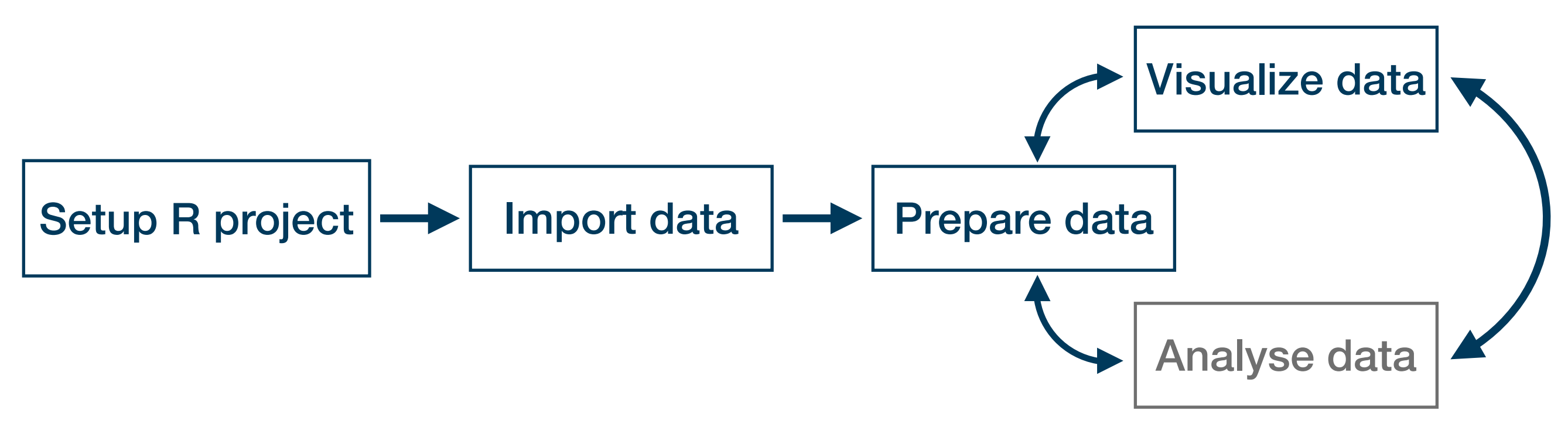

#### General overview

- We are interested the relationship between inequality, female labor force participation and child mortality.
- Goal: get an overview of whether a relationship between the variables exist.

#### Step 1: Set up an R project

- Create an R project with the standard directory structure!
- Time: 3 minutes

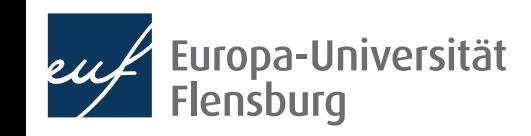

# **Step 2: gather and import data**

- The data we need is available via the following sources:
- World Bank: <https://data.worldbank.org/>
	- GDP per capita in PPP (constant 2017 international \$)
	- Mortality rate, under-5 (per 1,000 live births)
- Standardized World Income Inequality Database: <https://fsolt.org/swiid/>
	- Gini index of disposable income

#### **Task**

- Collect the data and save it in the raw directory
- Read the data sets into R
- Time: 20 minutes

### **Step 2: gather and import data**

### Hint for the future

- The package WDI can be used to collect data from the World Bank.
	- 1. Search the the data code on the World Bank Data Website
	- 2. Use  $WDI::WDI()$  to download the data
	- 3. Save the data in the raw folder
- See the code example in the exercise solutions

Most larger data repositories have corresponding R packages to collect data easily. Check the internet **A** 

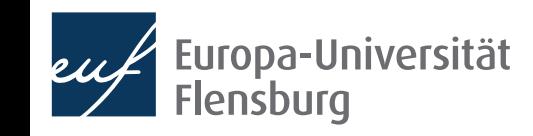

### **Step 3: Prepare data**

#### **Task**

- Transform the World Bank Data into a tidy format
- Merge the World Bank and Gini data using dplyr:: inner\_join()
- Save the data into the tidy directory
- Time: 15 minutes

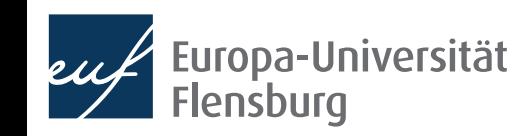

### **Step 4: visualise the data**

#### **Task**

- Compute country averages for all variables for the time period 2010 2020
- Create a scatter plot to illustrate the relationship between…
	- Income inequality and child mortality
	- Income inequality and income
	- Income and child mortality
- Save your plot into the output directory
- Interpret your results
- Time: 15 minutes

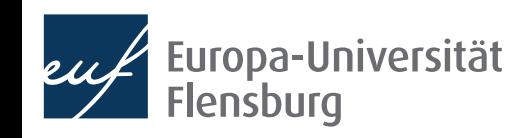

# **Further exercises**

- Use your tidy data from before but consider only data after 1990 and until 2019
- Add a variable indicating whether a country is rich or poor
	- First, remove all countries without a GDP observation from the data
	- To define rich countries, compute the 80% quantile of GDP per capita in 1990; all countries with GDP per capita above this threshold are rich, the rest is poor;
	- Hint: its easiest to create a second data set, compute the classification, and then merge it with the original data
- Add data on CO<sub>2</sub> emissions (EN.ATM.CO2E.KT) and population size (SP.POP.TOTL) from the World Bank database to your data set; make sure you do not create new missing values during the merge
- Study the relation of  $CO<sub>2</sub>$  emissions per capita and GDP per capita using scatter plots
- Compute the share of rich and poor countries, as defined above, of total  $CO<sub>2</sub>$  emissions per capita as well as total population over time

Possible solutions are provided via the course website

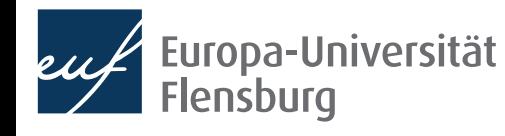